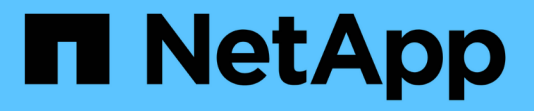

## **Configurez l'accès S3 à un SVM** ONTAP 9

NetApp April 24, 2024

This PDF was generated from https://docs.netapp.com/fr-fr/ontap/s3-config/create-svm-s3-task.html on April 24, 2024. Always check docs.netapp.com for the latest.

# **Sommaire**

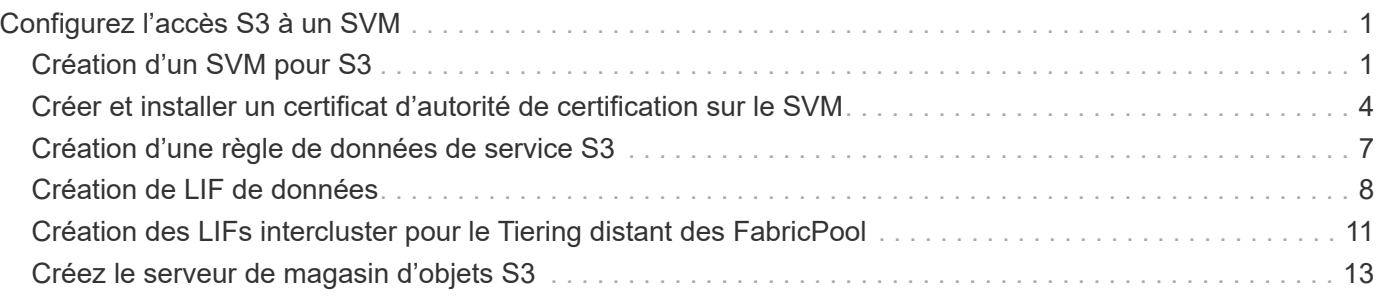

# <span id="page-2-0"></span>**Configurez l'accès S3 à un SVM**

## <span id="page-2-1"></span>**Création d'un SVM pour S3**

Bien que S3 puisse coexister avec d'autres protocoles dans un SVM, il peut être nécessaire de créer un nouveau SVM afin d'isoler le namespace et les workloads.

### **Description de la tâche**

Si vous fournit uniquement le stockage objet S3 à partir d'un SVM, le serveur S3 ne nécessite aucune configuration DNS. Toutefois, il peut être nécessaire de configurer le DNS sur le SVM si d'autres protocoles sont utilisés.

Lorsque vous configurez l'accès S3 à une nouvelle machine virtuelle de stockage à l'aide de System Manager, vous êtes invité à saisir des informations de certificat et de mise en réseau, et la machine virtuelle de stockage et le serveur de stockage objet S3 sont créés en une seule opération.

#### **System Manager**

Vous devez préparer à saisir le nom du serveur S3 en tant que nom de domaine complet (FQDN) que les clients utiliseront pour l'accès S3. Le FQDN du serveur S3 ne doit pas commencer par un nom de compartiment.

Vous devez être prêt à saisir des adresses IP pour les données de rôle d'interface.

Si vous utilisez un certificat signé par une autorité de certification externe, vous serez invité à le saisir au cours de cette procédure ; vous avez également la possibilité d'utiliser un certificat généré par le système.

- 1. Activez S3 sur une VM de stockage.
	- a. Ajouter une nouvelle machine virtuelle de stockage : cliquez sur **stockage > machines virtuelles de stockage**, puis sur **Ajouter**.

S'il s'agit d'un nouveau système sans machines virtuelles de stockage existantes : cliquez sur **Tableau de bord > configurer les protocoles**.

Si vous ajoutez un serveur S3 à une machine virtuelle de stockage existante : cliquez sur **stockage > machines virtuelles de stockage**, sélectionnez une machine virtuelle de stockage, cliquez sur **Paramètres**, puis cliquez sur **Sous S3.** 

- a. Cliquez sur **Activer S3**, puis entrez le nom du serveur S3.
- b. Sélectionnez le type de certificat.

Que vous sélectionniez un certificat généré par le système ou l'un de vos propres certificats, il sera nécessaire d'accéder au client.

- c. Saisissez les interfaces réseau.
- 2. Si vous avez sélectionné le certificat généré par le système, les informations de certificat s'affichent lorsque la création de la nouvelle machine virtuelle de stockage est confirmée. Cliquez sur **Download** et enregistrez-le pour accéder au client.
	- La clé secrète ne s'affiche plus.
	- Si vous avez besoin de nouveau des informations de certificat : cliquez sur **stockage > machines virtuelles de stockage**, sélectionnez la machine virtuelle de stockage, puis cliquez sur **Paramètres**.

#### **CLI**

1. Vérifiez que la licence S3 est disponible sur votre cluster :

system license show -package s3

Si ce n'est pas le cas, contactez votre représentant commercial.

2. Création d'un SVM :

```
vserver create -vserver <svm name> -subtype default -rootvolume
<root volume name> -aggregate <aggregate name> -rootvolume-security
-style unix -language C.UTF-8 -data-services <data-s3-server>
-ipspace <ipspace name>
```
- Utilisez le paramètre UNIX pour le -rootvolume-security-style option.
- Utilisez le paramètre par défaut C.UTF-8 -language option.
- Le ipspace le paramètre est facultatif.
- 3. Vérifier la configuration et le statut du nouveau SVM :

vserver show -vserver <svm\_name>

Le Vserver Operational State le champ doit afficher running état. S'il affiche le initializing État, cela signifie qu'une opération intermédiaire telle que la création du volume root a échoué, et vous devez supprimer la SVM et la recréer.

#### **Exemples**

La commande suivante crée un SVM pour l'accès aux données dans l'IPspace ipspaceA :

```
cluster-1::> vserver create -vserver svm1.example.com -rootvolume
root_svm1 -aggregate aggr1 -rootvolume-security-style unix -language
C.UTF-8 -data-services data-s3-server -ipspace ipspaceA
```
[Job 2059] Job succeeded: Vserver creation completed

La commande suivante montre qu'un SVM a été créé avec un volume root de 1 Go, il a été démarré automatiquement et qu'il est en running état. Le volume root dispose d'une export policy par défaut qui n'inclut aucune règle et qui ne précise donc pas l'exportation du volume root au moment de sa création. Par défaut, le compte utilisateur vsadmin est créé et est dans le locked état. Le rôle vsadmin est attribué au compte utilisateur par défaut vsadmin.

```
cluster-1::> vserver show -vserver svm1.example.com
                                         Vserver: svm1.example.com
                                   Vserver Type: data
                                Vserver Subtype: default
                                   Vserver UUID: b8375669-19b0-11e5-b9d1-
00a0983d9736
                                    Root Volume: root_svm1
                                      Aggregate: aggr1
                                     NIS Domain: -
                    Root Volume Security Style: unix
                                    LDAP Client: -
                  Default Volume Language Code: C.UTF-8
                                Snapshot Policy: default
                                        Comment:
                                   Quota Policy: default
                 List of Aggregates Assigned: -
 Limit on Maximum Number of Volumes allowed: unlimited
                           Vserver Admin State: running
                     Vserver Operational State: running
     Vserver Operational State Stopped Reason: -
                              Allowed Protocols: nfs, cifs
                          Disallowed Protocols: -
                               QoS Policy Group: -
                                    Config Lock: false
                                   IPspace Name: ipspaceA
```
## <span id="page-5-0"></span>**Créer et installer un certificat d'autorité de certification sur le SVM**

Un certificat d'autorité de certification (CA) est nécessaire pour activer le trafic HTTPS des clients S3 vers le SVM compatible avec S3.

## **Description de la tâche**

Bien qu'il soit possible de configurer un serveur S3 pour utiliser uniquement le protocole HTTP, et bien qu'il soit possible de configurer des clients sans exigence de certificat d'autorité de certification, il est recommandé de sécuriser le trafic HTTPS vers des serveurs ONTAP S3 avec un certificat d'autorité de certification.

Un certificat CA n'est pas nécessaire pour une utilisation de hiérarchisation locale, où le trafic IP transite uniquement par les LIFs de cluster.

Les instructions de cette procédure créent et installent un certificat auto-signé ONTAP. Les certificats CA de fournisseurs tiers sont également pris en charge ; consultez la documentation relative à l'authentification de l'administrateur pour plus d'informations.

["Authentification de l'administrateur et RBAC"](https://docs.netapp.com/fr-fr/ontap/authentication/index.html)

Voir la security certificate pages de manuel pour les options de configuration supplémentaires.

#### **Étapes**

1. Créer un certificat numérique auto-signé :

```
security certificate create -vserver svm_name -type root-ca -common-name
ca_cert_name
```
Le -type root-ca Option crée et installe un certificat numérique auto-signé pour signer d'autres certificats en agissant comme autorité de certification (CA).

Le -common-name Option crée le nom de l'autorité de certification du SVM et sera utilisé lors de la génération du nom complet du certificat.

La taille du certificat par défaut est de 2048 bits.

Exemple

```
cluster-1::> security certificate create -vserver svm1.example.com -type
root-ca -common-name svm1_ca
The certificate's generated name for reference:
svm1_ca_159D1587CE21E9D4_svm1_ca
```
Lorsque le nom généré du certificat est affiché, veillez à l'enregistrer pour les étapes ultérieures de cette procédure.

2. Générer une demande de signature de certificat :

```
security certificate generate-csr -common-name s3_server_name
[additional options]
```
Le -common-name Le paramètre de la demande de signature doit être le nom de serveur S3 (FQDN).

Vous pouvez fournir l'emplacement et d'autres informations détaillées sur la SVM si nécessaire.

Vous êtes invité à conserver une copie de votre demande de certificat et de votre clé privée pour référence ultérieure.

3. Signer la RSC à l'aide de SVM\_CA pour générer le certificat du serveur S3 :

```
security certificate sign -vserver svm_name -ca ca_cert_name -ca-serial
ca_cert_serial_number [additional_options]
```
Entrez les options de commande que vous avez utilisées aux étapes précédentes :

- -ca le nom commun de l'autorité de certification que vous avez saisi à l'étape 1.
- -ca-serial le numéro de série CA de l'étape 1. Par exemple, si le nom du certificat de l'autorité de certification est svm1\_CA\_159D1587CE21E9D4\_svm1\_ca, le numéro de série est 159D1587CE2E9D4.

Par défaut, le certificat signé expirera dans 365 jours. Vous pouvez sélectionner une autre valeur et spécifier d'autres détails de signature.

Lorsque vous y êtes invité, copiez et entrez la chaîne de demande de certificat que vous avez enregistrée à l'étape 2.

Un certificat signé s'affiche ; enregistrez-le pour une utilisation ultérieure.

4. Installez le certificat signé sur le SVM compatible S3 :

security certificate install -type server -vserver *svm\_name*

Lorsque vous y êtes invité, entrez le certificat et la clé privée.

Vous avez la possibilité de saisir des certificats intermédiaires si une chaîne de certificats est souhaitée.

Lorsque la clé privée et le certificat numérique signé par l'autorité de certification sont affichés, enregistrezles pour référence ultérieure.

5. Obtenir le certificat de clé publique :

```
security certificate show -vserver svm_name -common-name ca_cert_name -type
root-ca -instance
```
Enregistrez le certificat de clé publique pour une configuration client ultérieure.

Exemple

```
cluster-1::> security certificate show -vserver svm1.example.com -common
-name svm1 ca -type root-ca -instance
                         Name of Vserver: svm1.example.com
             FQDN or Custom Common Name: svm1_ca
           Serial Number of Certificate: 159D1587CE21E9D4
                   Certificate Authority: svm1_ca
                     Type of Certificate: root-ca
       (DEPRECATED)-Certificate Subtype: -
                 Unique Certificate Name: svm1_ca_159D1587CE21E9D4_svm1_ca
Size of Requested Certificate in Bits: 2048
                  Certificate Start Date: Thu May 09 10:58:39 2020
            Certificate Expiration Date: Fri May 08 10:58:39 2021
                  Public Key Certificate: -----BEGIN CERTIFICATE-----
MIIDZ ...==
-----END CERTIFICATE-----
                            Country Name: US
                  State or Province Name:
                           Locality Name:
                       Organization Name:
                       Organization Unit:
Contact Administrator's Email Address:
                                 Protocol: SSL
                        Hashing Function: SHA256
                 Self-Signed Certificate: true
         Is System Internal Certificate: false
```
## <span id="page-8-0"></span>**Création d'une règle de données de service S3**

Vous pouvez créer des règles de service pour les données S3 et les services de gestion. Une règle de données de service S3 est nécessaire pour activer le trafic de données S3 sur les LIF.

### **Description de la tâche**

Une politique de données de service S3 est requise si vous utilisez des LIF de données et des LIF intercluster. Il n'est pas nécessaire d'utiliser des LIF de cluster pour la hiérarchisation locale.

Lorsqu'une politique de services est spécifiée pour une LIF, cette règle est utilisée pour construire un rôle par défaut, une politique de basculement et une liste de protocoles de données pour la LIF.

Bien que plusieurs protocoles puissent être configurés pour les SVM et les LIF, il est recommandé de configurer S3 comme le seul protocole lors du service des données d'objet.

### **Étapes**

1. Modifiez le paramètre de privilège sur avancé :

set -privilege advanced

2. Création d'une règle de données de service :

```
network interface service-policy create -vserver svm_name -policy policy_name
-services data-core, data-s3-server
```
Le data-core et data-s3-server Les services sont les seuls requis pour activer ONTAP S3, bien que d'autres services puissent être inclus si nécessaire.

## <span id="page-9-0"></span>**Création de LIF de données**

Si vous avez créé un nouveau SVM, les LIF dédiées que vous créez pour accéder à S3 doivent être des LIF de données.

#### **Avant de commencer**

- Le port réseau physique ou logique sous-jacent doit avoir été configuré sur l'administrateur up état.
- Si vous prévoyez d'utiliser un nom de sous-réseau pour allouer la valeur de l'adresse IP et du masque de réseau à une LIF, le sous-réseau doit déjà exister.

Les sous-réseaux contiennent un pool d'adresses IP qui appartiennent au même sous-réseau de couche 3. Ils sont créés à l'aide du network subnet create commande.

• La politique de service LIF doit déjà exister.

#### **Description de la tâche**

- Vous pouvez créer des LIF IPv4 et IPv6 sur le même port réseau.
- Si vous disposez d'un grand nombre de LIF dans le cluster, vous pouvez vérifier la capacité LIF prise en charge sur le cluster à l'aide de network interface capacity show Et la capacité LIF prise en charge sur chaque nœud à l'aide de network interface capacity details show commande (au niveau de privilège avancé).
- Si vous activez la hiérarchisation distante de la capacité FabricPool (cloud), vous devez également configurer les LIF intercluster.

#### **Étapes**

1. Créer une LIF :

```
network interface create -vserver svm_name -lif lif_name -service-policy
service_policy_names -home-node node_name -home-port port_name {-address
IP_address -netmask IP_address | -subnet-name subnet_name} -firewall-policy
data -auto-revert {true|false}
```
◦ -home-node Est le nœud vers lequel la LIF renvoie lorsque network interface revert La commande est exécutée sur le LIF.

Vous pouvez également indiquer si la LIF doit revenir automatiquement au nœud home et au port home-port avec le -auto-revert option.

◦ -home-port Est le port physique ou logique vers lequel la LIF renvoie lorsque network interface revert La commande est exécutée sur le LIF.

- Vous pouvez spécifier une adresse IP avec le -address et -netmask ou vous activez l'allocation à partir d'un sous-réseau avec le -subnet name option.
- Lors de l'utilisation d'un sous-réseau pour fournir l'adresse IP et le masque de réseau, si le sousréseau a été défini avec une passerelle, une route par défaut vers cette passerelle est ajoutée automatiquement au SVM lorsqu'une LIF est créée à l'aide de ce sous-réseau.
- Si vous attribuez des adresses IP manuellement (sans utiliser de sous-réseau), vous devrez peut-être configurer une route par défaut vers une passerelle si des clients ou des contrôleurs de domaine se trouvent sur un autre sous-réseau IP. Le network route create La page man contient des informations sur la création d'une route statique au sein d'un SVM.
- Pour le -firewall-policy utilisez la même option par défaut data Comme le rôle LIF.

Vous pouvez créer et ajouter une stratégie de pare-feu personnalisée ultérieurement si vous le souhaitez.

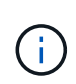

Depuis ONTAP 9.10.1, les politiques de pare-feu sont obsolètes et intégralement remplacées par les politiques de service de LIF. Pour plus d'informations, voir ["Configuration](https://docs.netapp.com/fr-fr/ontap/networking/configure_firewall_policies_for_lifs.html) [des politiques de pare-feu pour les LIF"](https://docs.netapp.com/fr-fr/ontap/networking/configure_firewall_policies_for_lifs.html).

- -auto-revert Vous permet de spécifier si une LIF de données est automatiquement rétablie sur le nœud de rattachement en cas de démarrage, de modifications du statut de la base de données de gestion ou lors de la connexion réseau. Le paramètre par défaut est false, mais vous pouvez le définir sur false selon les stratégies de gestion de réseau de votre environnement.
- Le -service-policy spécifie la stratégie de données et de services de gestion que vous avez créée ainsi que les autres règles dont vous avez besoin.
- 2. Si vous souhaitez attribuer une adresse IPv6 dans -address option :
	- a. Utilisez le network ndp prefix show Commande permettant d'afficher la liste des préfixes de RA apprises sur diverses interfaces.

Le network ndp prefix show la commande est disponible au niveau de privilège avancé.

b. Utiliser le format  $prefix:id$  Pour construire l'adresse IPv6 manuellement.

prefix est le préfixe utilisé sur les différentes interfaces.

Pour calculer le id, choisissez un nombre hexadécimal 64 bits aléatoire.

- 3. Vérifier que le LIF a été créé avec succès en utilisant le network interface show commande.
- 4. Vérifiez que l'adresse IP configurée est accessible :

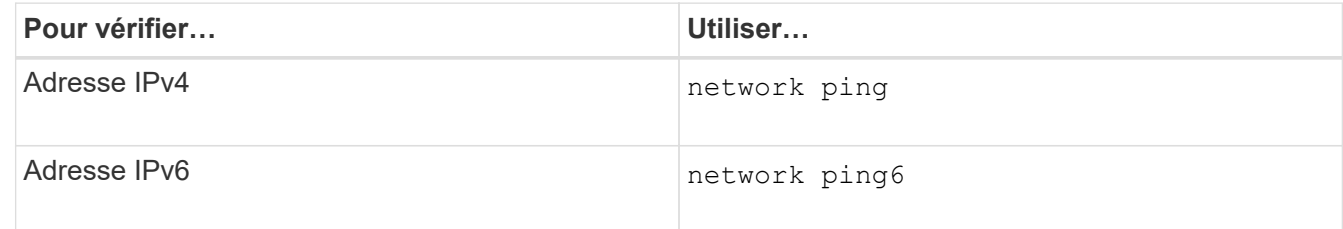

#### **Exemples**

La commande suivante montre comment créer une LIF de données S3 attribuée avec le my-S3-policy règle de service :

network interface create -vserver svm1.example.com -lif lif2 -home-node node2 -homeport e0d -service-policy my-S3-policy -subnet-name ipspace1

La commande suivante affiche toutes les LIFs du cluster-1. Les LIF de données datalif1 et datalif3 sont configurées avec des adresses IPv4 et le datalif4 est configuré avec une adresse IPv6 :

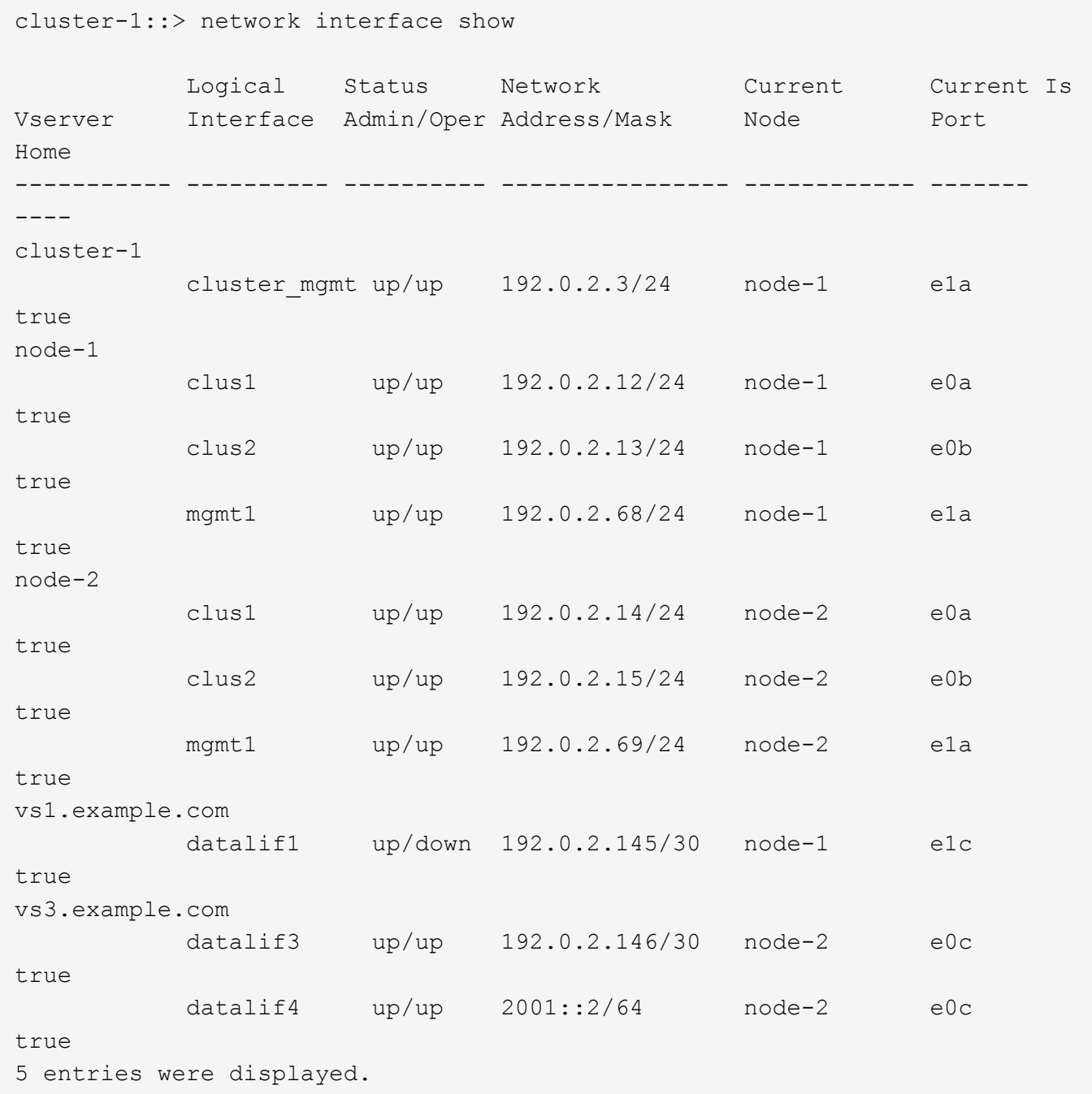

## <span id="page-12-0"></span>**Création des LIFs intercluster pour le Tiering distant des FabricPool**

Si vous activez le Tiering FabricPool à distance (cloud) à l'aide de ONTAP S3, vous devez configurer les LIF intercluster. Vous pouvez configurer les LIFs intercluster sur des ports partagés avec le réseau de données. Cela réduit le nombre de ports nécessaires pour la mise en réseau intercluster.

### **Avant de commencer**

- Le port réseau physique ou logique sous-jacent doit avoir été configuré sur l'administrateur up état.
- La politique de service LIF doit déjà exister.

#### **Description de la tâche**

Les LIF intercluster ne sont pas nécessaires pour la hiérarchisation locale des pools de structure ni pour le traitement d'applications S3 externes.

### **Étapes**

1. Lister les ports dans le cluster :

network port show

L'exemple suivant montre les ports réseau dans cluster01:

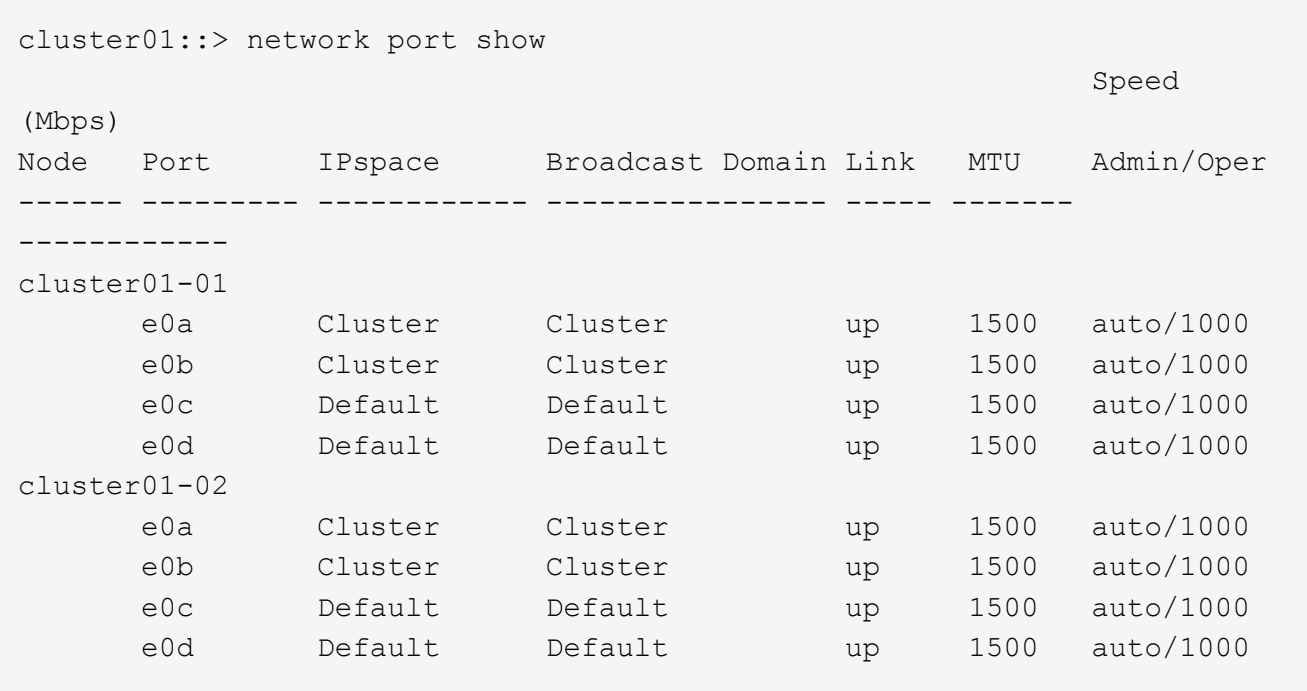

2. Création des LIFs intercluster sur le SVM système :

```
network interface create -vserver Cluster -lif LIF_name -service-policy
default-intercluster -home-node node -home-port port -address port_IP -netmask
netmask
```
L'exemple suivant illustre la création de LIFs intercluster cluster01 icl01 et cluster01 icl02:

```
cluster01::> network interface create -vserver Cluster -lif
cluster01_icl01 -service-
policy default-intercluster -home-node cluster01-01 -home-port e0c
-address 192.168.1.201
-netmask 255.255.255.0
cluster01::> network interface create -vserver Cluster -lif
cluster01_icl02 -service-
policy default-intercluster -home-node cluster01-02 -home-port e0c
-address 192.168.1.202
-netmask 255.255.255.0
```
3. Vérifier que les LIFs intercluster ont été créés :

network interface show -service-policy default-intercluster

```
cluster01::> network interface show -service-policy default-intercluster
            Logical Status Network Current
Current Is
Vserver Interface Admin/Oper Address/Mask Node Port
Home
----------- ---------- ---------- ------------------ -------------
------- ----
cluster01
           cluster01_icl01
                       up/up 192.168.1.201/24 cluster01-01 e0c
true
             cluster01_icl02
                       up/up 192.168.1.202/24 cluster01-02 e0c
true
```
4. Vérifier que les LIFs intercluster sont redondants :

network interface show –service-policy default-intercluster -failover

L'exemple suivant indique que les LIFs intercluster cluster01 icl01 et cluster01 icl02 sur le e0c le port basculera vers le e0d port.

```
cluster01::> network interface show -service-policy default-intercluster
–failover
          Logical Home Failover Failover
Vserver Interface Mode:Port Policy Group
   -------- --------------- --------------------- --------------- --------
cluster01
        cluster01 icl01 cluster01-01:e0c local-only
192.168.1.201/24
                           Failover Targets: cluster01-01:e0c,
                                            cluster01-01:e0d
        cluster01 icl02 cluster01-02:e0c local-only
192.168.1.201/24
                           Failover Targets: cluster01-02:e0c,
                                           cluster01-02:e0d
```
## <span id="page-14-0"></span>**Créez le serveur de magasin d'objets S3**

Le serveur de magasin d'objets ONTAP gère les données sous forme d'objets S3 au lieu du stockage de fichiers ou de blocs fourni par les serveurs NAS et SAN ONTAP.

### **Avant de commencer**

Vous devez préparer à saisir le nom du serveur S3 en tant que nom de domaine complet (FQDN) que les clients utiliseront pour l'accès S3. Le FQDN ne doit pas commencer par un nom de compartiment.

Vous devez disposer d'un certificat d'autorité de certification auto-signé (créé aux étapes précédentes) ou d'un certificat signé par un fournisseur d'autorité de certification externe. Un certificat CA n'est pas nécessaire pour une utilisation de hiérarchisation locale, où le trafic IP transite uniquement par les LIFs de cluster.

### **Description de la tâche**

Lorsqu'un serveur de magasin d'objets est créé, un utilisateur root avec UID 0 est créé. Aucune clé d'accès ou clé secrète n'est générée pour cet utilisateur root. L'administrateur ONTAP doit exécuter le object-storeserver users regenerate-keys commande permettant de définir la clé d'accès et la clé secrète pour cet utilisateur.

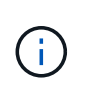

Dans le cadre de nos bonnes pratiques, ne pas utiliser cet utilisateur root. Toute application client qui utilise la clé d'accès ou la clé secrète de l'utilisateur root dispose d'un accès complet à tous les compartiments et objets du magasin d'objets.

Voir la vserver object-store-server pages de manuel pour des options de configuration et d'affichage supplémentaires.

#### **System Manager**

Suivez cette procédure si vous ajoutez un serveur S3 à une machine virtuelle de stockage existante. Pour ajouter un serveur S3 à une nouvelle machine virtuelle de stockage, voir ["Création d'un SVM de stockage](#page-2-1) [pour S3".](#page-2-1)

Vous devez être prêt à saisir des adresses IP pour les données de rôle d'interface.

- 1. Activez S3 sur une machine virtuelle de stockage existante.
	- a. Sélectionnez la VM de stockage : cliquez sur **stockage > machines virtuelles de stockage**, sélectionnez une VM de stockage, cliquez sur **Paramètres**, puis cliquez sur **C** Sous S3.
	- b. Cliquez sur **Activer S3**, puis entrez le nom du serveur S3.
	- c. Sélectionnez le type de certificat.

Que vous sélectionniez un certificat généré par le système ou l'un de vos propres certificats, il sera nécessaire d'accéder au client.

- d. Saisissez les interfaces réseau.
- 2. Si vous avez sélectionné le certificat généré par le système, les informations de certificat s'affichent lorsque la création de la nouvelle machine virtuelle de stockage est confirmée. Cliquez sur **Download** et enregistrez-le pour accéder au client.
	- La clé secrète ne s'affiche plus.
	- Si vous avez besoin de nouveau des informations de certificat : cliquez sur **stockage > machines virtuelles de stockage**, sélectionnez la machine virtuelle de stockage, puis cliquez sur **Paramètres**.

#### **CLI**

1. Création du serveur S3 :

```
vserver object-store-server create -vserver svm_name -object-store-server
s3_server_fqdn -certificate-name server_certificate_name -comment text
[additional options]
```
Vous pouvez spécifier des options supplémentaires lors de la création du serveur S3 ou à tout moment ultérieurement.

- Si vous configurez une hiérarchisation locale, le nom du SVM peut être un SVM de données ou un nom de SVM système (cluster).
- Le nom du certificat doit être le nom du certificat du serveur (certificat d'utilisateur final ou de serveur) et non le certificat de l'autorité de certification du serveur (certificat de l'autorité de certification intermédiaire ou racine).
- HTTPS est activé par défaut sur le port 443. Vous pouvez modifier le numéro de port à l'aide du -secure-listener-port option.

Lorsque HTTPS est activé, des certificats CA sont requis pour une intégration correcte avec SSL/TLS

◦ HTTP est désactivé par défaut. Lorsqu'il est activé, le serveur écoute sur le port 80. Vous pouvez l'activer avec le -is-http-enabled ou modifiez le numéro de port avec le -listener-port

option.

Lorsque HTTP est activé, la requête et les réponses sont envoyées sur le réseau en texte clair.

2. Vérifier que S3 est configuré :

vserver object-store-server show

#### **Exemple**

Cette commande vérifie les valeurs de configuration de tous les serveurs de stockage objet :

```
cluster1::> vserver object-store-server show
              Vserver: vs1
                         Object Store Server Name: s3.example.com
                             Administrative State: up
                           Listener Port For HTTP: 80
                   Secure Listener Port For HTTPS: 443
                                     HTTP Enabled: false
                                     HTTPS Enabled: true
                Certificate for HTTPS Connections: svm1_ca
                                           Comment: Server comment
```
#### **Informations sur le copyright**

Copyright © 2024 NetApp, Inc. Tous droits réservés. Imprimé aux États-Unis. Aucune partie de ce document protégé par copyright ne peut être reproduite sous quelque forme que ce soit ou selon quelque méthode que ce soit (graphique, électronique ou mécanique, notamment par photocopie, enregistrement ou stockage dans un système de récupération électronique) sans l'autorisation écrite préalable du détenteur du droit de copyright.

Les logiciels dérivés des éléments NetApp protégés par copyright sont soumis à la licence et à l'avis de nonresponsabilité suivants :

CE LOGICIEL EST FOURNI PAR NETAPP « EN L'ÉTAT » ET SANS GARANTIES EXPRESSES OU TACITES, Y COMPRIS LES GARANTIES TACITES DE QUALITÉ MARCHANDE ET D'ADÉQUATION À UN USAGE PARTICULIER, QUI SONT EXCLUES PAR LES PRÉSENTES. EN AUCUN CAS NETAPP NE SERA TENU POUR RESPONSABLE DE DOMMAGES DIRECTS, INDIRECTS, ACCESSOIRES, PARTICULIERS OU EXEMPLAIRES (Y COMPRIS L'ACHAT DE BIENS ET DE SERVICES DE SUBSTITUTION, LA PERTE DE JOUISSANCE, DE DONNÉES OU DE PROFITS, OU L'INTERRUPTION D'ACTIVITÉ), QUELLES QU'EN SOIENT LA CAUSE ET LA DOCTRINE DE RESPONSABILITÉ, QU'IL S'AGISSE DE RESPONSABILITÉ CONTRACTUELLE, STRICTE OU DÉLICTUELLE (Y COMPRIS LA NÉGLIGENCE OU AUTRE) DÉCOULANT DE L'UTILISATION DE CE LOGICIEL, MÊME SI LA SOCIÉTÉ A ÉTÉ INFORMÉE DE LA POSSIBILITÉ DE TELS DOMMAGES.

NetApp se réserve le droit de modifier les produits décrits dans le présent document à tout moment et sans préavis. NetApp décline toute responsabilité découlant de l'utilisation des produits décrits dans le présent document, sauf accord explicite écrit de NetApp. L'utilisation ou l'achat de ce produit ne concède pas de licence dans le cadre de droits de brevet, de droits de marque commerciale ou de tout autre droit de propriété intellectuelle de NetApp.

Le produit décrit dans ce manuel peut être protégé par un ou plusieurs brevets américains, étrangers ou par une demande en attente.

LÉGENDE DE RESTRICTION DES DROITS : L'utilisation, la duplication ou la divulgation par le gouvernement sont sujettes aux restrictions énoncées dans le sous-paragraphe (b)(3) de la clause Rights in Technical Data-Noncommercial Items du DFARS 252.227-7013 (février 2014) et du FAR 52.227-19 (décembre 2007).

Les données contenues dans les présentes se rapportent à un produit et/ou service commercial (tel que défini par la clause FAR 2.101). Il s'agit de données propriétaires de NetApp, Inc. Toutes les données techniques et tous les logiciels fournis par NetApp en vertu du présent Accord sont à caractère commercial et ont été exclusivement développés à l'aide de fonds privés. Le gouvernement des États-Unis dispose d'une licence limitée irrévocable, non exclusive, non cessible, non transférable et mondiale. Cette licence lui permet d'utiliser uniquement les données relatives au contrat du gouvernement des États-Unis d'après lequel les données lui ont été fournies ou celles qui sont nécessaires à son exécution. Sauf dispositions contraires énoncées dans les présentes, l'utilisation, la divulgation, la reproduction, la modification, l'exécution, l'affichage des données sont interdits sans avoir obtenu le consentement écrit préalable de NetApp, Inc. Les droits de licences du Département de la Défense du gouvernement des États-Unis se limitent aux droits identifiés par la clause 252.227-7015(b) du DFARS (février 2014).

#### **Informations sur les marques commerciales**

NETAPP, le logo NETAPP et les marques citées sur le site<http://www.netapp.com/TM>sont des marques déposées ou des marques commerciales de NetApp, Inc. Les autres noms de marques et de produits sont des marques commerciales de leurs propriétaires respectifs.